*Display*

Your phone is in Idle mode when you are not on a call or using a menu.

 $I$ Cons

You must be in Idle mode to dial a phone number.

**Silentmode**

To exit, press and hold this key again.

**Voicemail server**

Press and hold **1** in Idle mode to access your voicemail server.

**SOSmode** With the phone closed, press the Volume keys four times in Idle mode to send an SOS message to preset phone numbers. Once the SOS message is sent, the phone will change to SOS mode and will receive calls only from the SOS message recipients until the SOS mode is cancelled. Upon receiving a call from the SOS message recipients, the phone will automatically answer the call, after one vibration, relaying the emergency situation to the caller.

Text and graphics

Soft key function indicators

Menu Phonebook

 $T \rightharpoonup a \rightharpoonup a \rightharpoonup a \rightharpoonup a$ 

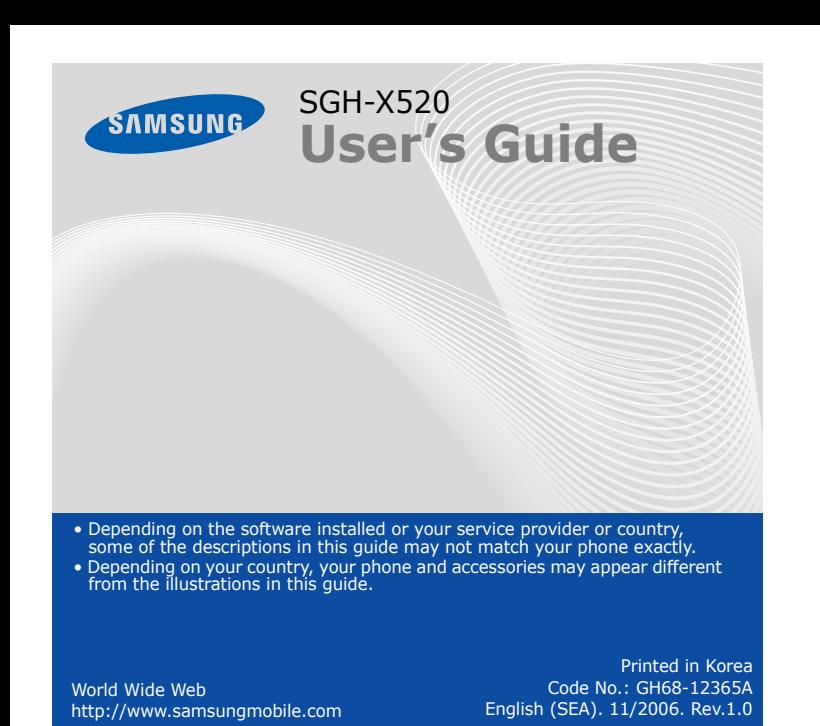

**1. SIM AT\*2. Call records**

**3. Network services**

**4. Sound settings**

 $4.9$ 

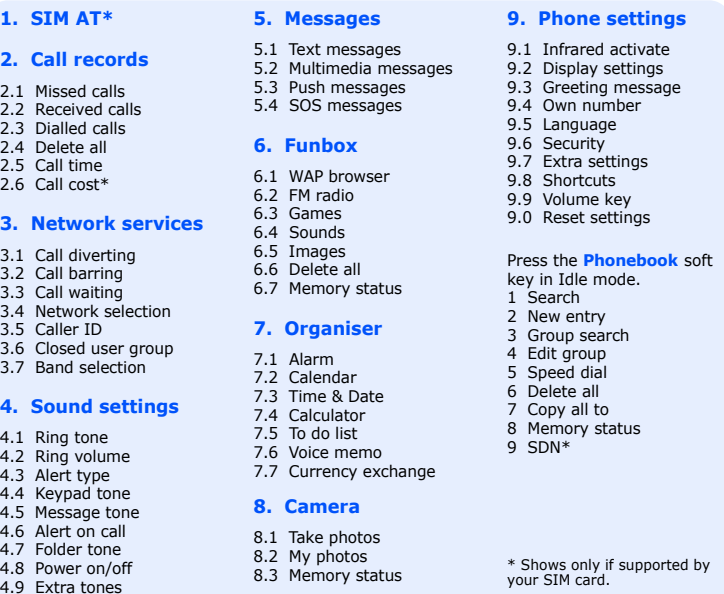

#### *Changing a ringtone for calls*  $\sqrt{2}$

#### $\sqrt{1}$  *Redialling recent numbers*

- 1. In Idle mode, press  $\Box$ .
- 2. Press **Up** or **Down** to scroll to the number you want.
- 3. Press  $\Box$  to dial the number.

- 1. In Idle mode, press the **Menu** soft key.
- 2. Select **Phone settings** <sup>→</sup>**Shortcuts**.
- Select a key.
- 4. Select a menu to be assigned to the key

# *Phone layout and key functions*

- 4. Press the Navigation keys to find the setting of your choice.
- 5. Press the **Select** soft key or  $(x)$  to confirm your chosen setting.

#### *Changing the display language*  $\sqrt{7}$

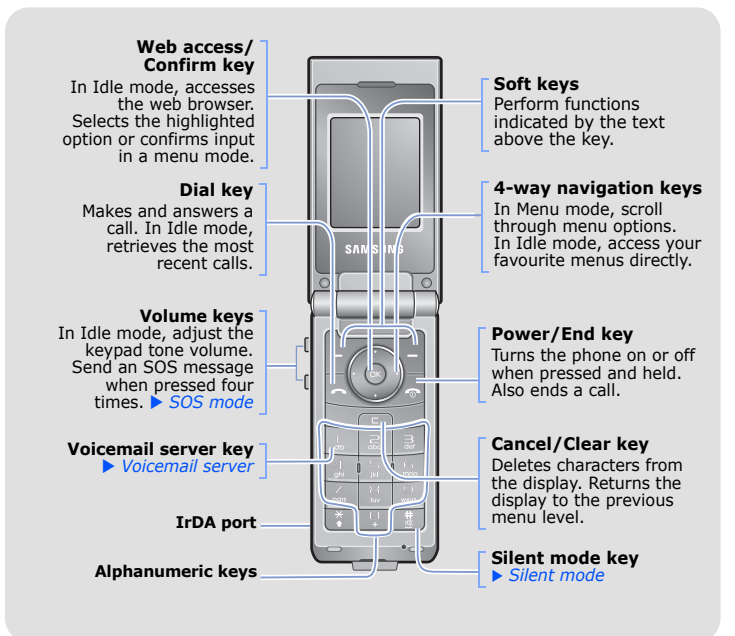

#### Press and hold  $#$  in Idle mode to disable all sounds on the phone. Your phone displays the following status indicators on the top of the screen:

#### $\sqrt{2}$  *Menu map*

#### $\sqrt{2}$  *Entering text*

# *Installing the SIM card and battery*

## 1. Remove the battery cover and insert the SIM card.

- $\bullet$  T9 : T9 mode
- : ABC mode
- $\blacksquare$  : Number mode
- None: Symbol mode

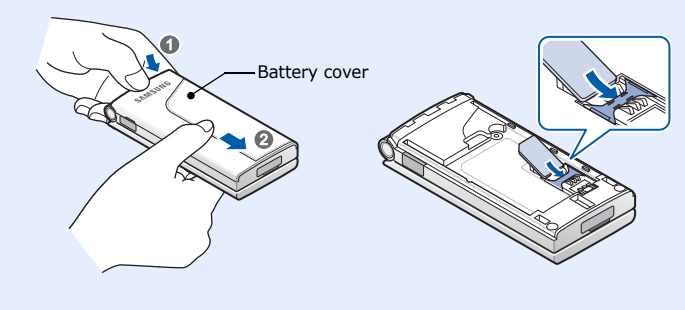

2. Install the battery and reattach the cover.

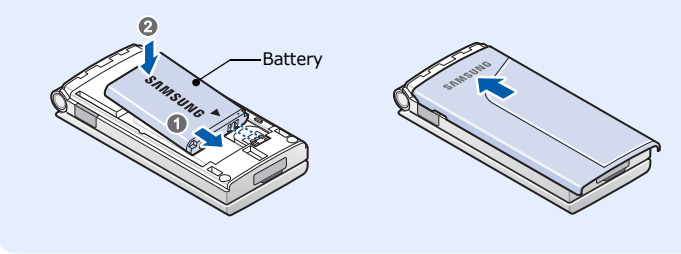

## *Charging the battery*

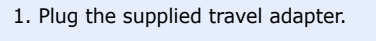

2. When charging is finished, unplug the adapter.

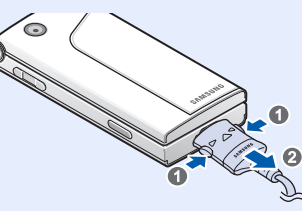

**Note**: Do not remove the battery from the phone without unplugging the adapter first. Otherwise, the phone may be damaged.

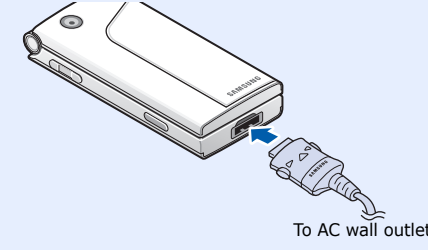

# *Adjusting the volume*

- 1. In Idle mode, press the **Menu** soft key.
- 2. Select **Sound settings** <sup>→</sup> **Ring volume**.
- 3. Press **Up** or **Down** to adjust the volume level.
- 4. Press the **OK** soft key.

While a call is in progress, press the Volume keys to adjust the earpiece volume.

- 1. In Idle mode, press the **Menu** soft key.
- 2. Select **Sound settings** <sup>→</sup> **Ring tone**.
- 3. Select a ringtone.

 *Using the menus*

In Idle mode, press the **Menu** soft key to enter the main menu.

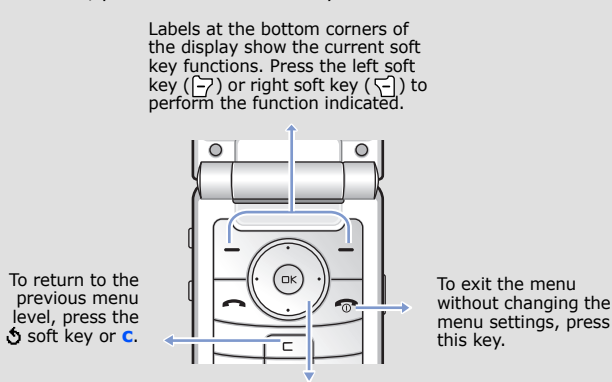

Use the 4-way navigation keys ( $\bigcirc$   $\bigcirc$   $\bigcirc$   $\bigcirc$   $\bigcirc$  ) as shortcuts to access your favourite menu

## To select or modify a menu or feature:

- 1. In Idle mode, press the **Menu** soft key.
- 2. Press the Navigation keys to reach a desired menu and then press the  $\textsf{Select}$  soft key or  $\textcolor{black}{\textsf{(ex)}}$  .
- 3. If the menu contains any submenus, locate the one you want by pressing the Navigation keys. Press the **Select** soft key or  $\binom{m}{n}$  to enter the submenu.

If the selected menu contains additional submenus, repeat this step.

### **Shortcut numbers**

You can quickly access the menu you want by using shortcut numbers. The shortcut number displays in front of the menu name in Menu mode.

## *Switching on or off the phone*

- 1. Press and hold  $\sqrt{\bullet}$  for more than one second to switch on the phone.
- 2. To switch off the phone, press and hold  $\sqrt{2}$  for more than two seconds.

- 1. In Idle mode, press the **Menu** soft key.
- 2. Select **Phone settings** <sup>→</sup> **Language**.
- 3. Select a language.

## *Making a call*

- 1. In Idle mode, enter an area code and phone number, and press  $\Box$
- 2. When you want to end the call, press  $\sqrt{2}$ .

## *Answering a call*

- 1. When the phone rings, press the **Accept** soft key or  $\Box$  to answer a call.
	- To reject the call, press the **Reject** soft key or  $\sqrt{\pi}$ .
- 2. To end the call, press  $\sqrt{2}$ .
- **IconDescription**
- $T_{\text{null}}$ Received signal strength
- $\zeta^\alpha$ Call in progress
- $\mathbb{K}^*$ Out of your service area; you cannot make or receive calls except for emergency calls
- $\Box$ GPRS network
- $\overline{\mathbf{R}}$ Roaming network
- 倡 Call ringer set to vibrate
- 陋 Silent mode
- $\mathbb{G}_{\times}$ Mute mode
- Call diverting feature active e<sup>+</sup>
- $\Rightarrow$ IrDA feature active
- SOS message feature active  $\Delta$
- $\boxtimes$ New text message
- 国 New multimedia message
- $\circledcirc$ New voicemail message
- $\triangle$ Alarm set
- 佩 Battery power level

## **Changing the text input mode**

In a text input field, press the right soft key and select the language mode you want.

## **T9 mode**

- 1. Press **2** to **9** to start entering a word. Press each key once for one letter. Example: To enter "Hello" in T9 mode, press **4**, **3**, **5**, **5**, and **6**. T9 predicts the word that you are typing, and it may change with each key that you press.
- 2. Enter the whole word before editing or deleting characters.

## *Declaration of Conformity (R&TTE)*

*Model description*: Portable Cellular Telephone (GSM 900/1800/1900) *Model name*: SGH-X520

to which this declaration relates, is in conformity with the following standards and/or other normative documents.**SAR** : EN 50360:2001<br>**EN 50361:2001** : EN

*Manufactured at*: Samsung Electronics Co., Ltd, 94-1, Imsoo-Dong, Gumi City, Kyung-Buk, Korea, 730-350\*

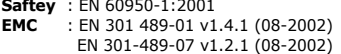

We hereby declare that [all essential radio test suites have been carried out and that] the above named product is in conformity to all the essential requirements of Directive 1999/5/ EC.

- 3. When the word displays correctly, go to step 4. Otherwise, press **0** to display alternative word choices for the keys that you have pressed. For example, *Of* and *Me* use **6** and **3**.
- 4. Press  $#$  to insert a space and enter the next word.

The conformity assessment procedure referred to in Article 10 and detailed in Annex[IV] of Directive 1999/5/EC has been followed with the involvement of the following Notified Body(ies):

- BABT, Balfour House, Churchfield Road, Walton-on-Thames, Surrey, KT12 2TD, UK
- dentification mark: 0168 **The technical documentation kept at:** Samsung Electronics Euro QA Lab.

**which will be made available upon request. (Representative in the EU)**

*Place and date of issue*: Samsung Electronics QA Lab. Blackbushe Business Park,Saxony Way, Yateley, Hampshire,GU46 6GG, UK 2006.10.18

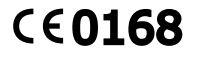

 $EN 50361:2001$ <br>**Network**: FN 301 511 v9.0.2 (03-2003)

 $X \in \rho$ dez

Yong-Sang Park/S.Manager

- To insert a space between characters, press  $\#$ .
- To change case in T9 mode or ABC mode, press  $\divideontimes$  .
- To enter punctuation marks in T9 mode or ABC mode, press **1**.

\* It is not the address of Samsung Service Centre. For the address or the phone number of Samsung Service Centre, see the warranty card or contact the retailer where you purchased your phone.

### **ABC mode**

Press the keys labelled with the character you want: - once for the first character

- twice for the second character

- and so on.

For example, press **2** three times to enter "C" and **5** two times to enter "K."

## **Number mode**

Press the keys corresponding to the digits you want.

## **Symbol mode**

Press the number keys corresponding to the symbol you want and press the **OK** soft key. You can press **Up** or **Down** to display more symbols.

### **Tips for entering text**

- To move the cursor, press the Navigation keys.
- To delete characters one by one, press **C**. To delete all of the letters, press and hold **C**.

# *Sending an SMS message*

- 1. In Idle mode, press the **Menu** soft key.
- 2. Select **Messages** <sup>→</sup>**Text messages** <sup>→</sup>**Write new**.
- 3. Enter the message text.
- 4. Press the **Options** soft key and add items using the following options:
	- **Add objects**: add sounds, images, or animated images.
	- **Add templates**: add text templates.
	- **Add emoticon**: add emoticons.
- **Add phonebook**: add Phonebook contacts.
- **Add bookmark**: add bookmark items.

## 5. Press the **Options** and select **Send only**, **Save and send**, or **Save only**.

- 6. If you select **Save and send** or **Save only**, select a memory location.
- 7. Enter a destination number and press the **Options** soft key → **Send message**.

# *Taking a photo*

3. Aim the lens at the subject and make any desired adjustments.

6. After saving the photo, press the  $\bullet$  soft key to take another photo.

- 1. In Idle mode, press the **Menu** soft key.
- 2. Select **Camera** <sup>→</sup>**Take photos**.
- 4. Press  $(x)$  to take a photo. 5. Press the **Save** soft key to save the photo, or press the **Cancel** soft key to delete the photo.

**Note**: After taking a photo, you may be unable to save the photo, depending on your phone's memory capacity. Delete old photos to free up memory.

# *Quick feature reference*

This section provides brief explanations of features on your phone.

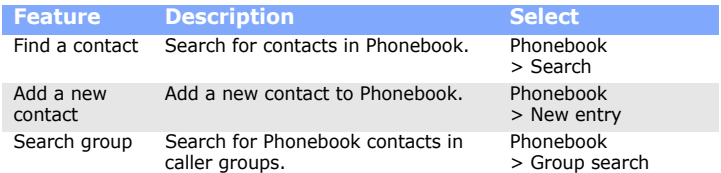

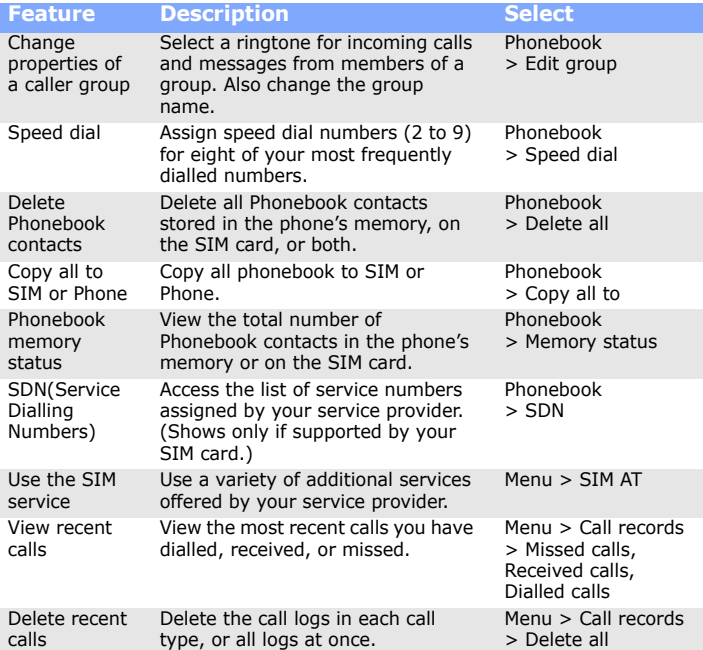

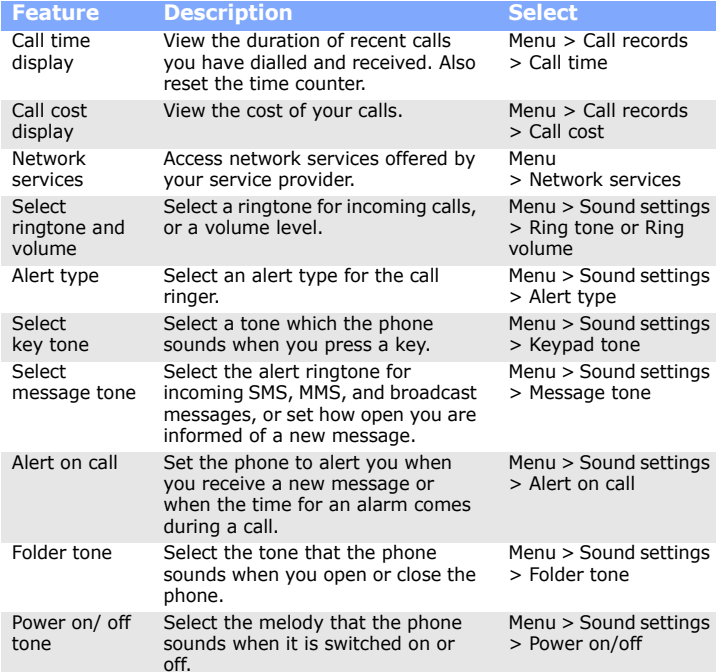

Key in the emergency number for your present location, then press  $\lceil \cdot \cdot \rceil$ . Do not end the call until given permission to do so.

Risk of explosion if a battery is replaced by an incorrect type. Dispose used batteries according to the instructions. **CAUTION** 

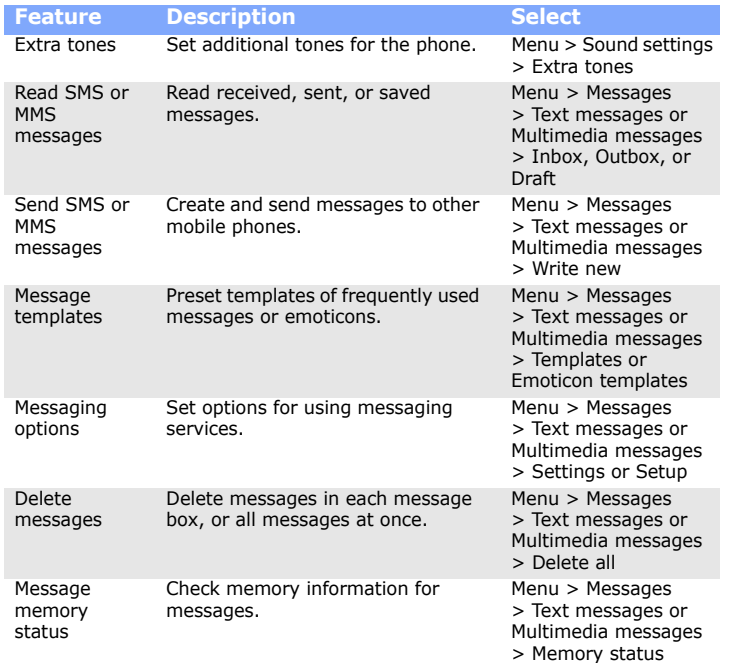

#### **Switching off when refuelling**

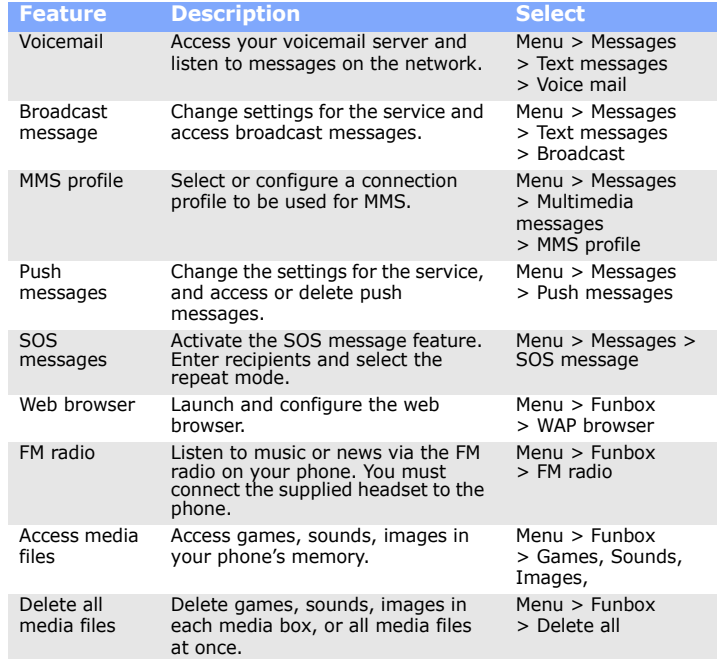

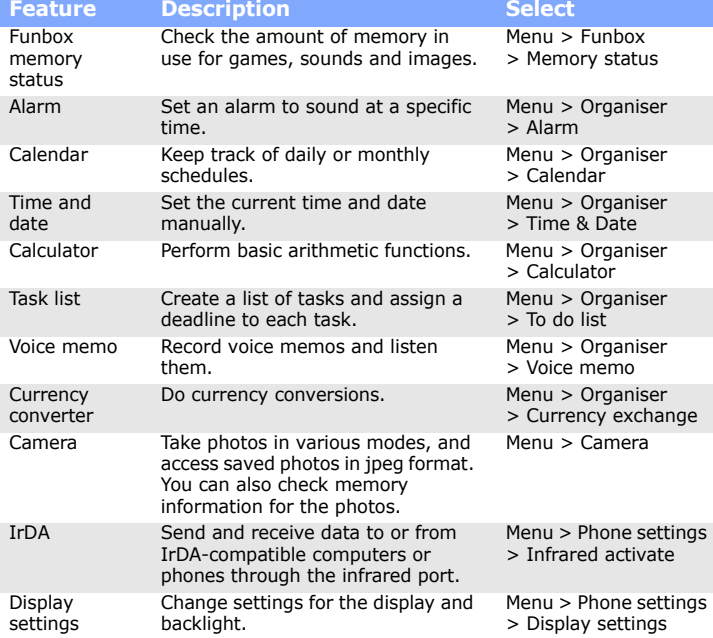

# *Important safety precautions*

Read these guidelines before using your wireless phone. Failure to comply with them may be dangerous or illegal.

## Drive safely at all times

Do not use a hand-held phone while driving; park the vehicle first.

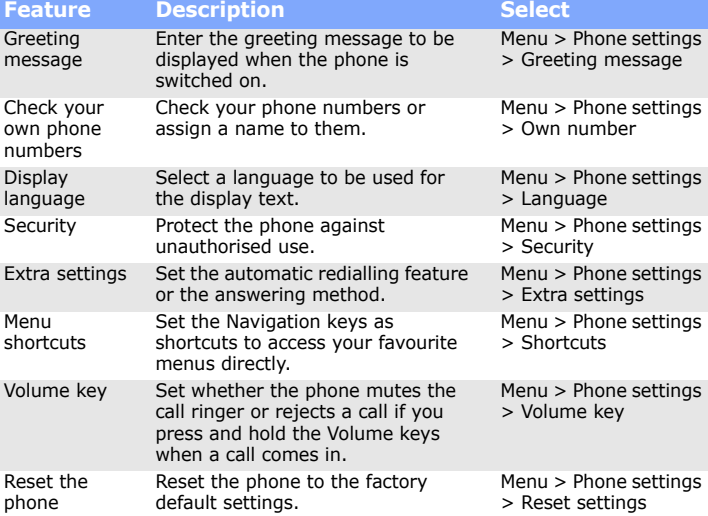

Do not use the phone at a refuelling point (service station) or near fuels or chemicals.

### Switching off in an aircraft

Wireless phones can cause interference. Using them in an aircraft is both illegal and dangerous.

### Switching off near all medical equipment

Hospitals and health care facilities may be using equipment that could be sensitive to external RF energy. Follow any regulations or rules in force. Interference

All wireless phones may be subject to interference, which could affect their performance.

Special regulations

Follow any special regulations in force in any area and always switch off your phone whenever it is forbidden to use it.

## Water resistance

Your phone is not water-resistant. Keep it dry.

#### Sensible use

Use only in the normal position (held to the ear). Avoid unnecessary contact with the antenna when the phone is switched on.

### Emergency calls

#### Small children and your phone

Keep the phone and all its parts including accessories out of reach of small children.

#### Accessories and batteries

 Use only Samsung-approved batteries and accessories, such as headsets and PC data cables. Use of any unauthorised accessories could damage your phone and may be dangerous.

Qualified service

Only qualified service personnel may repair your phone.

# *SAR information*

Your wireless phone is a radio transmitter and receiver. It is designed and manufactured not to exceed the emission limits for exposure to radio frequency (RF) energy set by the European Union (EU) Council. These limits are part of comprehensive guidelines and establish permitted levels of RF energy for the general population. The guidelines are based on the safety standards that were developed by independent scientific organisations through periodic and through evaluation of scientific studies.

The standards include a substantial safety margin designed to assure the safety of all persons, regardless of age and health.

The exposure standard for wireless phones employs a unit of measurement known as Specific Absorption Rate (SAR). The SAR limit set by the EU Council is 2.0 W/kg. The highest SAR value for this model phone was 0.85 W/kg.

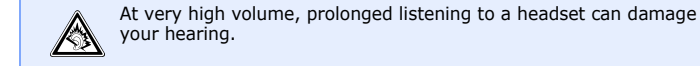

Free Manuals Download Website [http://myh66.com](http://myh66.com/) [http://usermanuals.us](http://usermanuals.us/) [http://www.somanuals.com](http://www.somanuals.com/) [http://www.4manuals.cc](http://www.4manuals.cc/) [http://www.manual-lib.com](http://www.manual-lib.com/) [http://www.404manual.com](http://www.404manual.com/) [http://www.luxmanual.com](http://www.luxmanual.com/) [http://aubethermostatmanual.com](http://aubethermostatmanual.com/) Golf course search by state [http://golfingnear.com](http://www.golfingnear.com/)

Email search by domain

[http://emailbydomain.com](http://emailbydomain.com/) Auto manuals search

[http://auto.somanuals.com](http://auto.somanuals.com/) TV manuals search

[http://tv.somanuals.com](http://tv.somanuals.com/)